# **PSK2k User Guide**

## **1. Introduction**

PSK2k is a digital mode for scatter at underdense meteortrails. The term "underdense" means that the ionization is not sufficient to allow a reflection of the radio waves of a given frequency.

## **2. Properties of Meteorscatter**

## **2.1. The Geometry of Meteor Scatter**

The scatter at underdense meteor trails follows a simple geometry. The wave trace from the transmitter A to the meteor trail defines a cone with the meteor trail as it's rotational axis as shown in figure 1. The incident wave is scattered into the whole cone. The scattered signal can be heard where the cone intersects the Earth's surface.

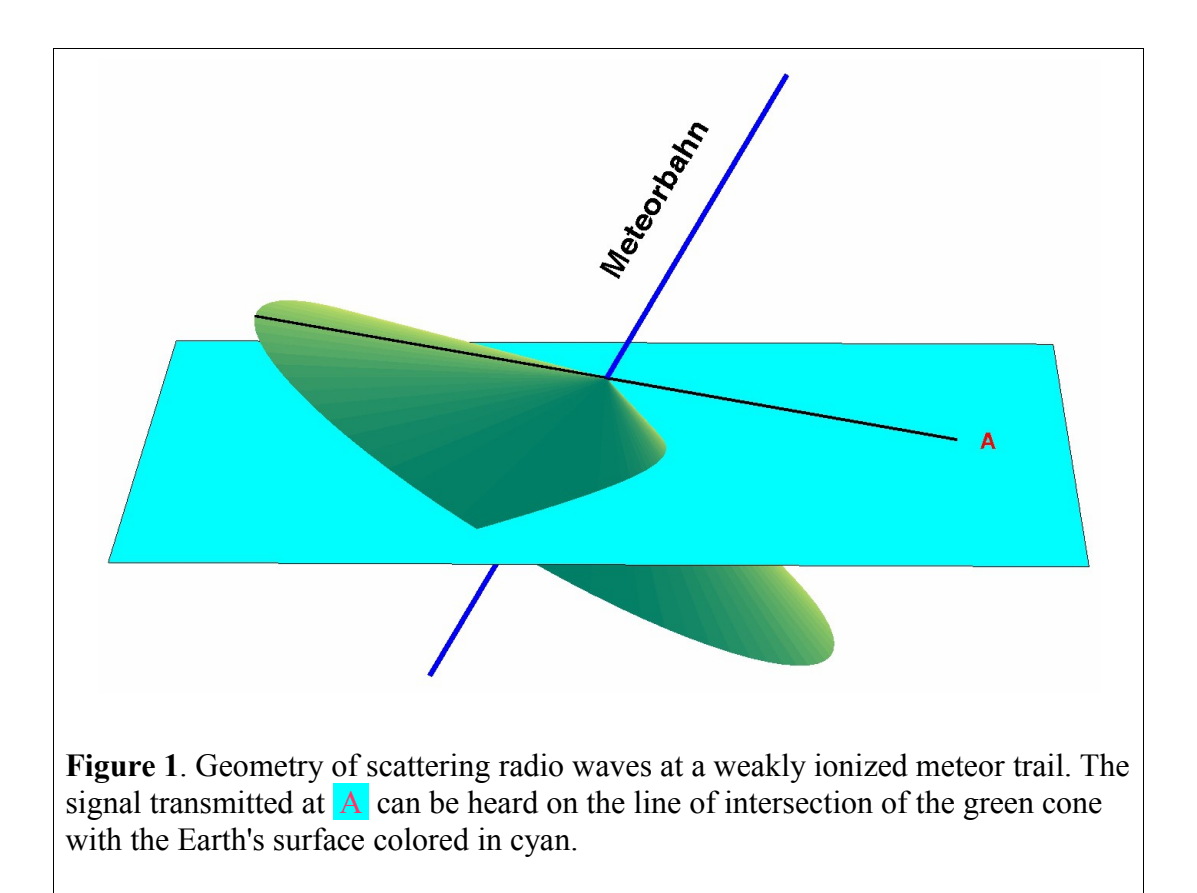

## **2.2. The Scattered Signal as a Function of Time**

Besides the position of the meteor trail there are several factors which influence the actual signal as a function of time:

- (1) Where are the geometrical ends of the ionized trail?
- (2) What is the speed of the meteor while it is building up the meteor trail?
- (3) How fast does the diameter of the trail grow by diffusion?

An example is shown in figure 2.

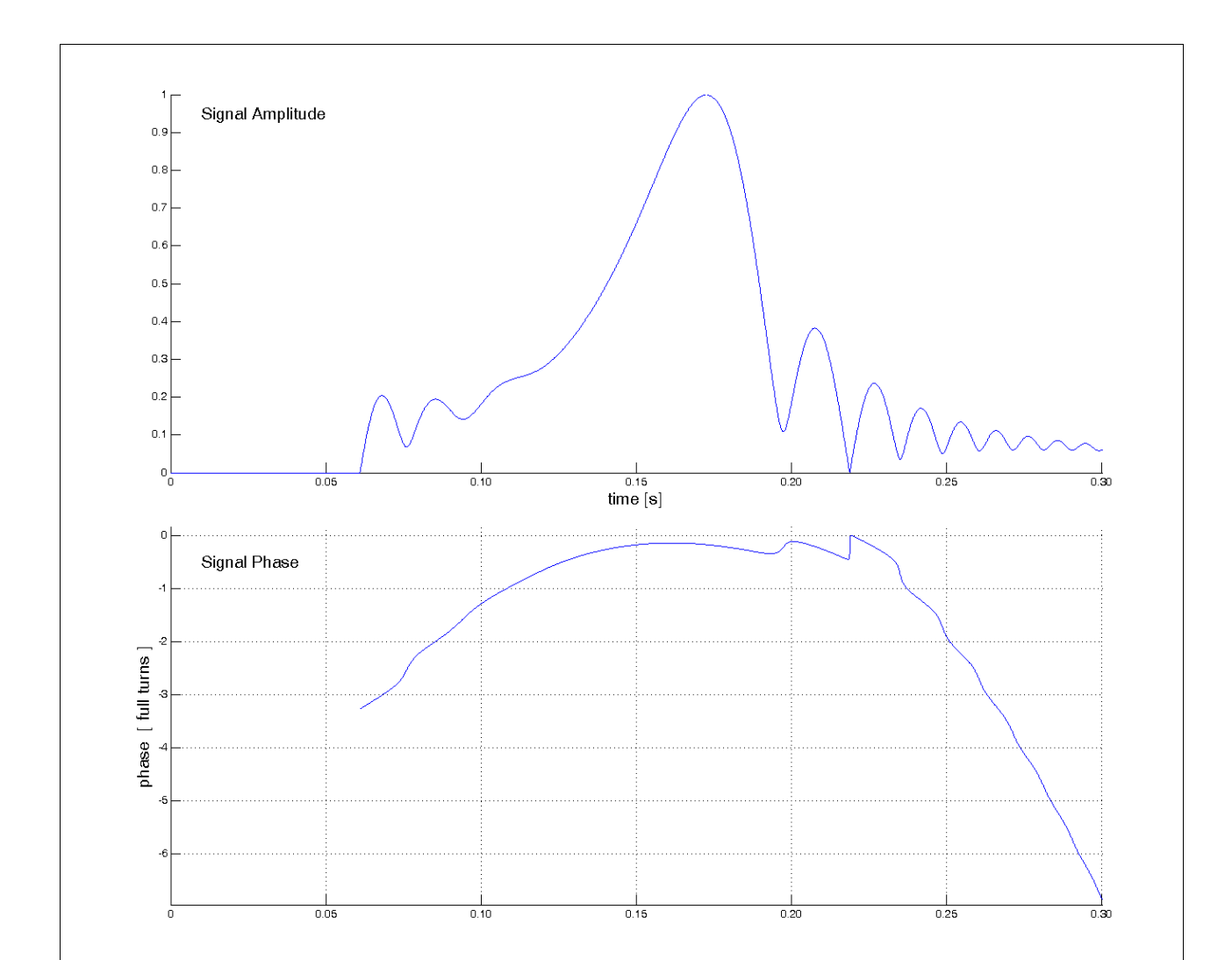

**Figure 2**. A simulated meteor scatter signal as a function of time. The trail starts at 0.06 s relatively near to the point of geometrically optimal reflection. This leads to a small leading oscillation. When the trail reaches the first Fresnel zone the signal has it's maximum. After this maximum, the signal oscillates while the meteor trail is extended outside the first Fresnel zone. This oscillation may lead to total fade-out as at 0.22 s because the signal coming from the first Fresnel zone is already decaying while the trail extends further. The signal phase typically is free of disturbations in it's central part (first Fresnel zone). Therefore PSK is a useful modulation for meteor scatter. Slight modifications of the simulation parameters (starting point, meteor speed, decay) lead to considerably different figures. The first Fresnel zone on the meteor trail has a length between 2.5 km and 15 km, and the meteor needs 40 ... 400 ms to fly through this zone (144 MHz). The figure shows a fast meteor flying perpendicular to the radio path.

# **3. Demands for a Digital Meteorscatter Mode**

The very short pings and their occurance at random prohibit from using an explicit change-over. Therefore a fixed timing is used aligned at full minutes of UTC. Usual half-periods are 30 s (FSK441) or 60 s (HSCW). PSK2k supports 30 s, 15 s, and 2.5 s. 15 s is good in effective showers. 2.5 s can be used when accurate time synchronization is guaranteed, and if long bursts occur frequently. In order to minimize QRM, the calling frequency 144.370 MHz is fixed to 30 s.

The information communicated via a meteor scatter ping is small, and often the interpretation is ambiguous. Therefore, it is convenient to follow a generally accepted standard QSO-procedure. There are two standard procedures in use:

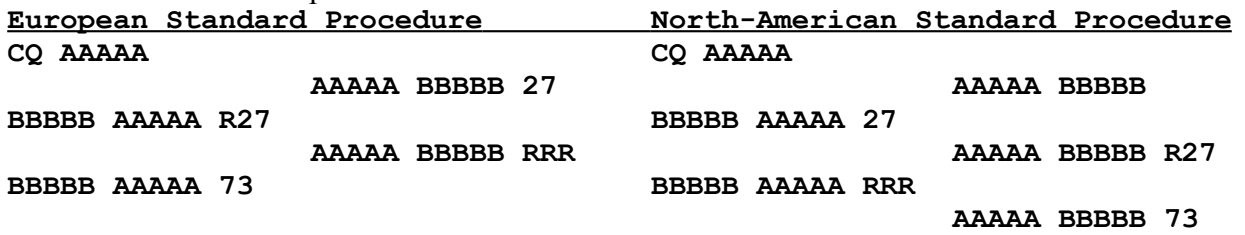

The report 27 varies, and in FSK441 it usually is repeated two times. The same is true with the RRR and the 73. If the QSO is established then one of the callsigns may be omitted in FSK441.

# **4. Properties of the PSK2k Mode**

## **4.1. Modulation**

PSK2k uses binary Phase-Shift-Keying at a rate of 2000 bits/s. The pulse shape is a sinc-function. The result is a minimum-energy modulation, not a constant-amplitude modulation.

## **4.2. Signal Spectrum**

As a consequence of the sinc-pulse, the spectrum of the transmitted signal has a rectangular shape of 2000 Hz width.

## **4.3. Code Words**

Every code word of PSK2k has 258 (498, 979) bits (2m, 4m, 6m mode). Since the Baudrate is 2000 bits/s a code word is transmitted in 129 (249, 489) ms. Identical code words are transmitted continuously.

## **4.4. Synchronization**

Every sixth bit of a code word (bits 1, 7, 13, 19, ... , 247, 253) belongs to a synchronization pattern. The synchronization pattern is a Hadamard code of 43 bits:

0100101001110111110001011100000100011010110.

Another part of the packet is the binary address. There are two types of addresses:

The *general address* used for all transmissions addressed to everybody, i.e. CQ calls, QRZ calls, and QSTs. The general address has the binary pattern

1101010000001111100110011011011011011011011011011.

The *private address* is used to address a target callsign. It is unique for every callsign. The address for DJ5HG for example is

0000111101011001010101101010011100100011101010101.

The encoding of the private address is specified in the PSK2k documentation (7.1. and 7.2).

If the synchronization records a hit then the two addresses are correlated with the corresponding bits of the packet and the best fitting address is taken. Then the carrier phase is detected from the bits of the synchronization pattern and the bits of the address, and the phase then is interpolated to the remaining data bits of the code word. This yields 166 soft bits for the decoding process.

## **4.5. Code Formats**

In all cases, three nested codes are used. The outer convolutional code (the channel code) is for error correction. The inner code is for detection of remaining errors. It is mainly this code that prevents from display of garbage. The third code is the source code which translates the bit arrays into displayed text output. There is a plausibility check at this stage which refuses the display of callsigns that do not comply with the syntax of callsigns.

There are several coding schemes for different message types:

## **4.5.1. CQ, QRZ, QST, CQ** *qtf*

These four messages communicate (a) a callsign of 10 characters in case of CQ or QRZ or some general message of 10 characters in case of a QST or a callsign of less than 10 characters plus the QTF in a resolution of 30° plus a tag that points to one of these message types.

The tag is encoded by two bits. Callsigns and general messages are restricted to text of 10 characters of the PSK2k-alphabet. They are translated into binary patterns of 54 bits. So with the two tag bits we have a total of 56 source information bits. If a callsign has less than 10 characters, the last character is used to transport the information about the QTF and the period.

The inner code adds 15 check bits for final error detection resulting in 71 bits. The channel code encodes the 71 bits by a rate-1/2 (1/4, 1/8) -convolutional code of constraint length 13 (tail ended). As a result there are 166 (332, 664) bits. These bits are interleaved with the synchronization pattern and the address as mentioned above giving the total of 258 (498, 978) channel bits.

After the receiver recorded a hit with the general synchronization pattern, the 166 (332, 664) soft bits are decoded by the Viterbi algorithm resulting in a binary pattern of 71 bits. The first 56 bits are used to generate the 15 check bits. If any of these generated check bits differs from the received check bits (bits 57...71) then the message is discarded. The probability to get correct check bits by random is 1/32749. To get the rate of displayed false decodes the rate 1/ 32749 has to be multiplied with the rate of false hits which is less than 0.01. So the amount of displayed garbage is very small (see chapter 15).

The codes used in PSK2k are unmodified linear codes. Therefore, the all-zeroes word is a correct codeword. It would decode to **QST: //////////**. This special output is caught and never displayed. It only occurs at random if heavy birdies are present and not blanked out by the birdieblanker.

## **4.5.2. ToCall de MyCall with or without Report**

Instead of the tag of the CQ-message the two following bits encode the report in this case:

 $00 =$  no report;  $01 = 0$ dB;  $10 = 3$ dB;  $11 = 6$ dB.

MyCall is encoded the same way as in a CQ. But the 15 check bits are generated from the 56 source bits *plus the address pattern bits*. This ensures that the address correlation is included in the check. This is important because active callsigns may be very similar. Then the address correlation often will show hits from similar callsigns. These hits are discarded after the check.

## **4.5.3. ToCall de MyCall plus Personal Message**

A 10-character message is translated into a 54-Bit binary pattern. Then 17 check bits are generated from the 54 bits plus the address pattern. The channel code is the same as above.

## **4.5.4. ToCall de MyCall plus Roger and Report or 73**

The source information is only three bits encoding the 5 different messages

R 0dB, R 3dB, R 6dB, RRR, TNX 73.

15 check bits are generated from these 3 bits plus ToCall and MyCall. The resulting pattern of 18 bits is encoded by a rate-1/9-convolutional code of constraint length 10 (tail biting). The result is a code word of 162 bits.

## **4.5.5. Contest Format**

It is a severe drawback of meteor scatter QSOs until now that the communicated information is limited to the basic QSO-information by practical reasons. PSK2k offers the option of a contest message format that contains: SNR-report + #decodes-report + roger + Maidenhead locator + contest number  $+$  QTF  $+$  TX-PWR  $+$  antenna gain. The restrictions are:

(1) only three SNR-reports are possible: 0dB, 3dB, 6dB (plus R)

(2) only five reports for number-of-decodes are possible:  $1, \leq 4, \leq 8, \leq 16, \geq 15$ 

(3) full Maidenhead locator like 'JO53IM'  $(18*18*10*10*24*24 = 18662400 \text{ possibilities})$ .

(4) the absolut maximum contest number is 1416, usually it is restricted to 1...1000.

(5) the QTF is rounded to values in steps of  $5^\circ$ . So only values  $0^\circ$ ,  $5^\circ$ ,  $10^\circ$ ,  $15^\circ$ , ... are possible.

(5) only 8 TX-powers are allowed: 10W, 25W, 50W, 100W, 250W, 500W, 1kW, 2kW.

(6) only 8 antenna gains are allowed: 0dB, 3dB, 6dB, 9dB, 12dB, 15dB, 18dB, 21dB.

The full information has 3756320096256000 possibilities which corresponds to 51.74 bits. So the information is encoded into a source code of 52 bits. 17 check bits are added which guarantees an extremely low false-decode rate of 1/131071 times the rate of false synchronization hits. The same convolutional code as in 4.5.1-3 is used. Therefore the sensitivity of the PSK2k receiver for such a message is exactly the same as for a CQ-call or a reply to a CQ.

The contest format communicates the addressed callsign only in the synchronization pattern which is used for correlation but not for transmission of information. Both callsigns additionally are contained in the 17 check bits which effectively work as a lossy compression. Therefore, it is necessary to run the North-American standard procedure with the reply to a CQ simply containing the callsigns and no report (message 4.5.2.). Receiving such a message without a report should generally be interpreted such that the caller wants to get the full information of the contest format even if there is no contest running. This is done automatically in all AutoModes.

The additional costs of the contest mode are:

(1) An additional message transfer of the North-American standard procedure.

(2) The very sensitive transmission 4.5.4. of roger + report is replaced by the contest format which has the same sensitivity as a CQ-call.

## **4.6. The Standard Procedures**

PSK2k differs from FSK441 in two major aspects: (1) The information is protected by code and by check bits. Therefore a repetition within a code word is nonesense. (2) Callsigns are communicated by three different ways: (a) The explicit and uncompressed transport via a CQ or a call. (b) The uncompressed transmission in a synchronization pattern. And (c) the compressed form in some check bits. (b) and (c) are used in parallel in *every* message and (a) additionally if needed.

Let **AAAAA** and **BBBBB** be the protected callsigns and let **HA** and **HB** be the synchronization patterns containing the full callsign information. Information which is compressed into check bits is set in brackets. Then the two standard procedures as realized by PSK2k are as follows:

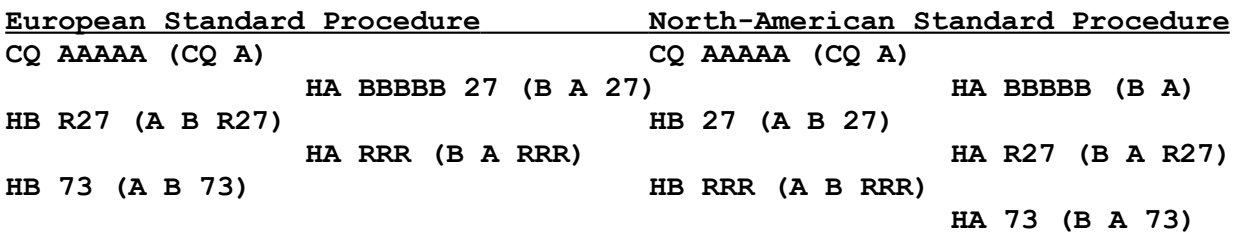

It should be noted that decoded information is immediately discarded if any of the check bits differs. As a consequence, displayed garbage is extremely rare. The protection of communicated information is so powerful, that a station can run PSK2k in an automatic mode, where PSK2k replies to incoming calls and runs the QSOs to the final 73 without any interaction by the operator.

## **4.7. Code Division Multiple Access (CDMA)**

As a consequence of the meteorscatter geometry, stations at distances larger than a few km see a completely different situation on the same frequency. PSK2k additionally introduces the CDMAtechnique to reduce the computational effort and the display of unwanted decodes. PSK2k only displays CQ and QRZ calls, and QST-messages and messages addressed to the stations callsign. Running QSOs of other stations remain invisible. This is the same situation as in Frequency Division Multiple Access (FDMA) where different QSOs run on different frequencies, and only one frequency is actually in use by the amateur.

# **5. The PSK2k Graphical User Interface**

## **5.1. The Decoder Windows**

The upper half of the GUI figure displays the decoded messages into four windows. The upper window is for messages addressed to all listeners, i.e. CQ, QRZ, QST etc.. The second window displays all messages addressed to the operator's callsign as long as the sending call is not selected as the "to call" for a possible or running QSO. The third window shows all messages of the actual QSO. The lowest decoder window displays all messages sent by the last two QSO-partners after the QSOs had been stopped at this end.

The "to call" either can be typed into the corresponding edit field (in manual mode) or a callsign in the two upper windows can be selected by a double mouse click. The latter immediately generates the standard procedure texts. If this is done while a QSO is running, a non-modal warndialog demands for a user decision between "abort the running QSO" or "do not start a new QSO".

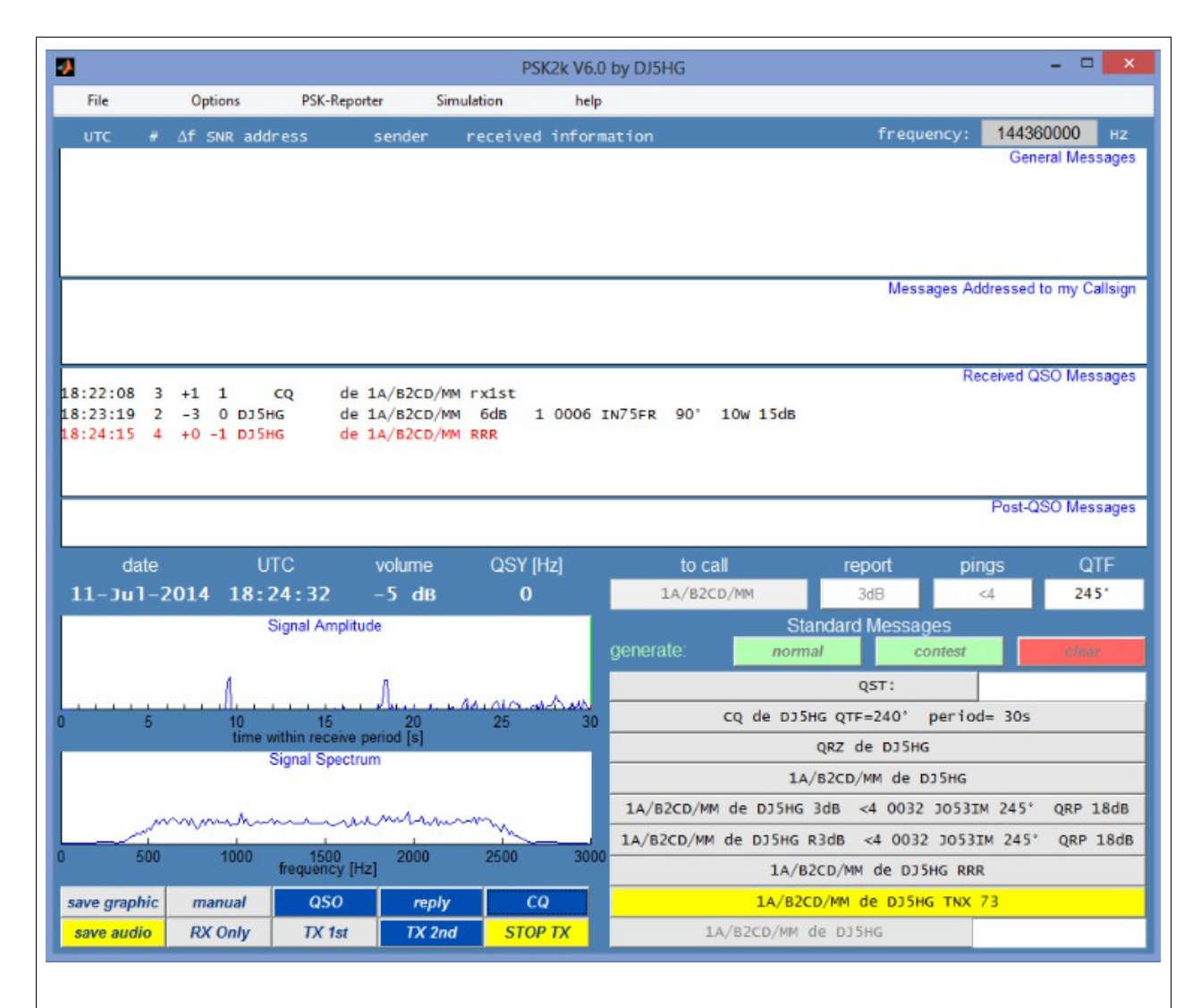

**Figure 3**. The Graphical User Interface (GUI) of PSK2k. Decoded messages are displayed in four decoder windows: The upper window for CQ, QRZ and QST, the window for pending calls to this station waiting for a QSO, the window for received QSO-information, and the window for messages sent after confirmation of a QSO. The lower half of the GUI shows the actual standard procedure to the right, and signal displays and control buttons to the left.

The GUI can be resized. The fonts then are resized too. To save the GUI-position on the screen use the menu Ptions / save GUI-position.

The figure shows a QSO with the other station in simulation mode (see chapter 6.4)

## **5.2. The Signal Display**

The actual signal is displayed in time domain (upper) and in frequency domain (lower). Both are updated in realtime. A received ping will appear in the display after a very short latency at the same time as it is decoded. A green vertical bar marks where the actual signal overwrites the display of the last period. If the latency is so large that a signal is not completely decoded and displayed when the next receiving period starts, then the rest of the previous signal is discarded. This is marked by a horizontal red bar at the right end of the display. Actually this should only happen in the "RX Only" mode, where the computer cannot finish the decoding process in the TX-period.

The spectrum display shows the signal between 0 and 3000 Hz. The region of 500 to 2500 Hz should be approximately flat. At program start the displays start at the following period.

The signal display is generated in front of the receiver. Possibly visible non-Gaussian pulsenoise will be blanked by the NB. Birdies will be eliminated by the birdieblanker BB.

## **5.3. The Volume Display**

The actual input volume is displayed above the signal display. It is colored red, if the volume is too high, and black if it is too low. In the latter case the signal display stops.

## **5.4. The QSY Display**

The carrier frequency of the PSK2k audio signal is 1496 Hz. But if the parameter QSY is set to ON and you start a QSO by double-clicking a decoded callsign, then the carrier is shifted by the value of the df in the clicked line (if |df| is larger than 45 HZ). The actual frequency shift is shown in the QSY display. After a QSO it returns to 0 automatically.

It is recommended that stations with precise frequency (by GPS-control for example) set the parameter QSY to OFF (see 7.2).

## **5.5. The Save Buttons**

 *audio* : Save the audio signal of the actual receiving period (or the last when transmitting)

*graphic*: Save the actual GraphicalUserInterface as a bitmap file

The saved files are stored in the folder records which is located in the same folder as PSK2k.exe and this helpfile PSK2k\_UserGuide.pdf.

## **5.6. The Auto Buttons**

There are four buttons in the auto bar which allow different levels of automatic operation:

*manual* means that operation has to de done manually. *OSO* means that the PSK2k program will run the standard procedure automatically if the user already has started a QSO manually. *reply* means that PSK2k will automatically start and finish a QSO if it records a call to this station. *CO* means that this station will automatically call CO after a OSO has been finished. Note the parameter CQ-period explained in chapter 7.2.

## **5.7. The TX-Buttons**

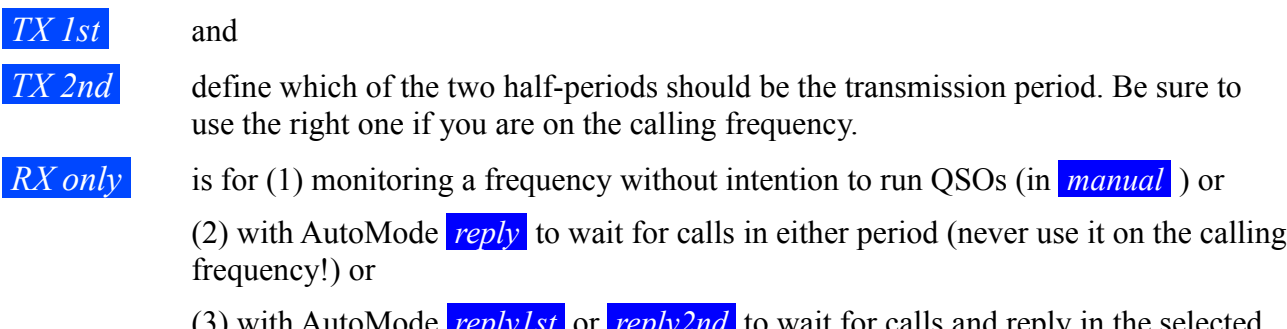

*reply1st* or *replyznd* to wait for calls and reply in the selected period only.

Pushing the *STOP TX* button while a transmission is running stops the actual transmission. Pushing it again (now it is the *SEND* -button) resumes the transmission. This button is labeled *RX* in the RX-periods and disabeled then.

## **6. The Menu-Bar**

The menubar of PSK2k V8.0 has the following entries:

## **6.1 File**

File has the sub-entries

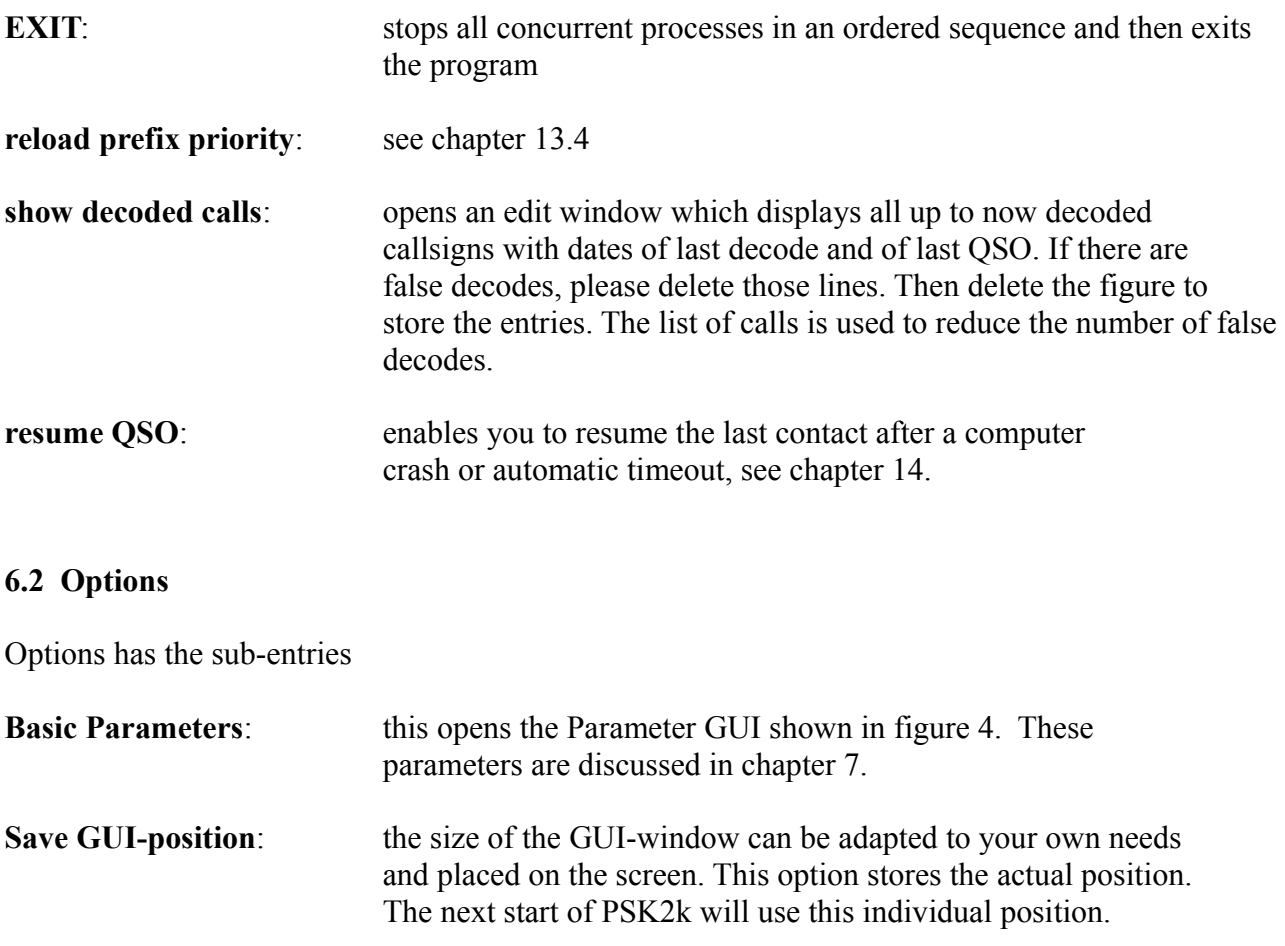

**default GUI-position**: this resets the GUI-position (at next start) to the original presets of the program

## **6.3 PSK-Reporter**

If PSK-Reporter is set **ON** PSK2k sends reception reports to the PSK-Reporter via the internet (simple UDP-packets). Before setting PSK-Reporter ON please check your basic parameter settings of callsign, locator, TX-power, and Ant Gain - and the important entry of the actual frequency in the main-GUI. PSK-Reporter gives a much better impression about the actual activity than any chat can do. See chapter 16 for more information.

## **6.4 Simulation**

If simulation is set to **ON** the generated tx-signal is sent through a channel simulator such that it is very similar to a received signal. Everything else is the same as in normal mode. Meteor bursts are not simulated.

Choose the option **Simulation Parameters** to open a small GUI to set the channel parameters. It is explained in Chapter 8.

# **7. The Parameter GUI**

## **7.1. Basic Parameters**

Some basic parameters are set via a parameter-GUI. It is shown in figure 4. If this GUI is not already open then select "options" in the menu bar of the main GUI.

Enter your actual **callsign**, possibly including guest prefix or /P etc. The maximum length of the callsign is 10 characters.

The **locator** is the full Maidenhead locator with 6 characters.

**UTC-clock** means UTC minus computer clock in hours. So it is negative if you live at least one hour east from Greenwich.

You can select the COM-port for TRX-control with the **COM-port** parameter. The **PTT** parameter offers the choice of the DTR or the RTS lines (choose /DTR or /RTS for inverted levels).

There is a pulldown menu for the **soundcard ID** for both, input and output.

Options for the (half-)**period** are 5s, 15s, and 30s. The period 30s was introduced by FSK441, and it probably should also be the standard of PSK2k on 2m. If the rate of useful pings is as high that more than one ping is decoded within a period of 30s then 15s surely is the better choice. On 6m, 15 s generally seems to be faster than 30 s.

**TX-delay** sets the gap between the edge of the PTT signal to switch the TX on and the start of the audio signal to modulate the TX (in milli seconds).

The **CW-ID** is sent by keying the PSK2k signal. This is not a clear-tone CW-signal, but the PSK2kreceiver can well decode pings of this signal. So the time while the ID is sent is not lost for a QSO. You can transmit the CW-ID: ever / every 10 minutes / every 20 minutes / never.

The options of **SAVE** are *manual*, *QSO decoded*, *all decoded*, and *all*.

*manual* the actual signal is saved only if you clicked the *save audio* button in the lower left corner of the main GUI.

*QSO decoded* saves the signals which are decoded within a QSO.

*all decoded* saves all signals which are decoded.

*all* saves all signals.

The *save audio* button in the main GUI is colored *save audio* , when the actual signal will be saved. On a PC, all signal recordings are \*.WAV files at sample rate 8000 and mono with 8 bits per sample, on a Mac they are stored as \*.mp4.

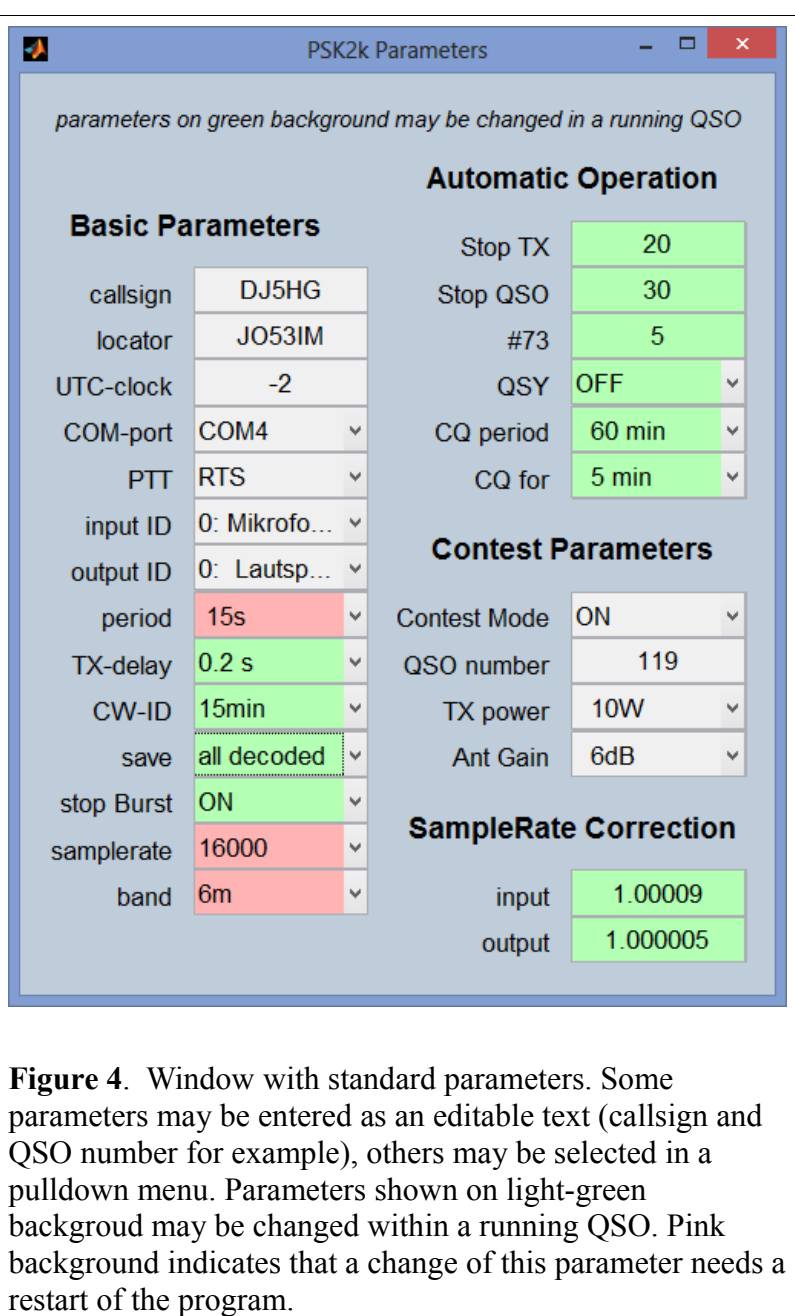

If the parameter **stop Burst** is ON then further decodes are suppressed after the same message was decoded from immediately following signal packets. This reduces the processor load significantly.

Options for the **samplerate** are 8000, 16000, 32000, 48000. The processor load depends strongly on this rate. On slow and on medium computers 8000 should be chosen. On the other hand, the bitsynchronization is slightly better with 16000. The rate 48000 is included for SDR-rigs which do not allow lower rates. PSK2k downsamples the 48000 to 12000. This downsampling adds considerable processor load.

The options for **band** are 6m, 4m, 2m. Meteorpings are quite different on these bands, especially their length. The very short pings on 2m only allow a rate 1/2 code for error correction. But the situation on 4m and on 6m is much better. PSK2k therefore uses very much better codes on these bands (rates 1/4 and 1/8 with constraint length 13). PSK2k stores the frequency entry for each band. If you change the band, the frequency you used last on that band is restored. The same is true for the parameter period.

## **7.2. Parameters for Automatic Operation**

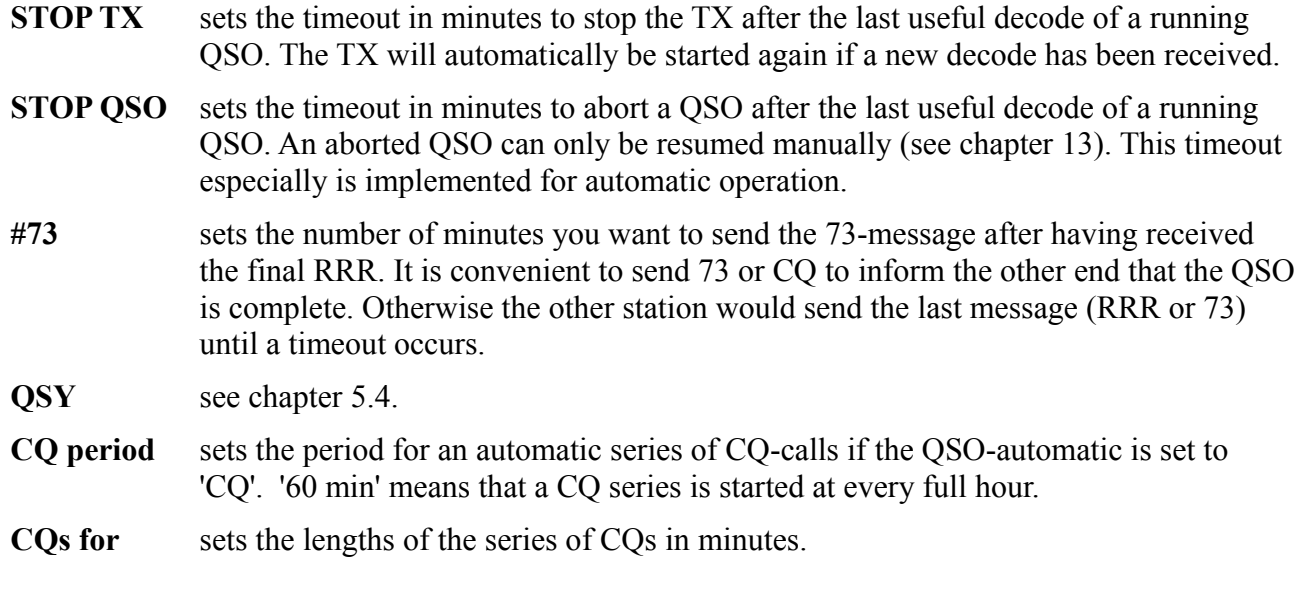

## **7.3 Contest Parameters**

If **Contest Mode** is set to ON then a QSO is started by a call of the other station without report. If one station runs contest mode and the other runs normal mode, then the other station automatically is enforced to run the QSO in contest mode too.

The **QSO-number** for the next QSO can be set here. It is incremented automatically. So you need not to enter it every QSO.

**Power** and **Antenna Gain** can be selected for the contest format. These values should be set in any case, because a call could enforce you to run in contest mode. And PSK-Reporter also needs them.

## **7.4. Sample Rate Correction**

While the PC-clock determines the start and end of the TX and RX periods, it is the samplerate which determines the actual length of a packet. If the sample rate is correct, then the length of a packet is 0.12900 s. It is shorter if the samplerate is larger. If the difference of the samplerates used at both ends of a communication path is so large that the length of the packet sent differs by about one bit or more from what the receiver defines as it's packet length, then decoding degrades. The dependence of the rate of correct decodes on the error of the samplerates is shown in Figure 5.

If the samplerate factors are set correctly, then no degradation occurs. Also the detected offset values df are corrected (a samplerate error of 1% leads to a frequency offset of 15Hz). But the output carrier frequency is not corrected. This therefore may be wrong by up to 10 Hz or more even if GPS-synchronization is used for the rig. Ratefactors between 0.95 and 1.05 are allowed.

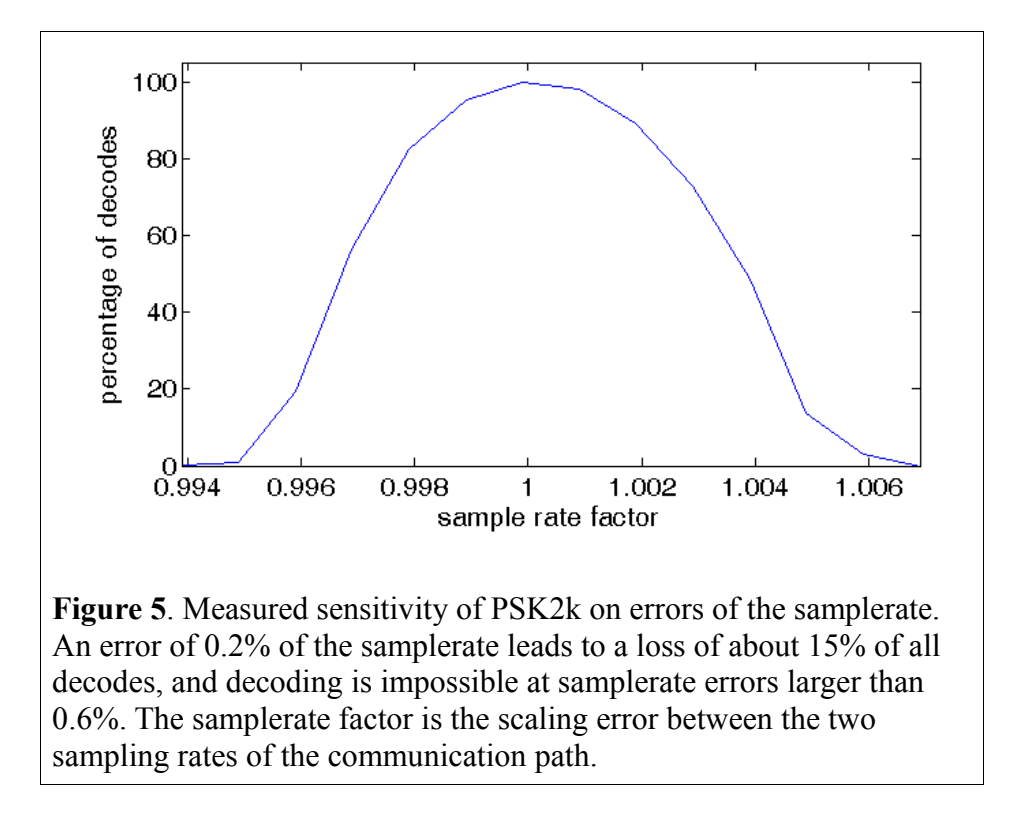

## **8. The Simulation Parameter GUI**

The simple GUI has four entries:

**8.1. Simulation Type** is a pulldown menu with the options

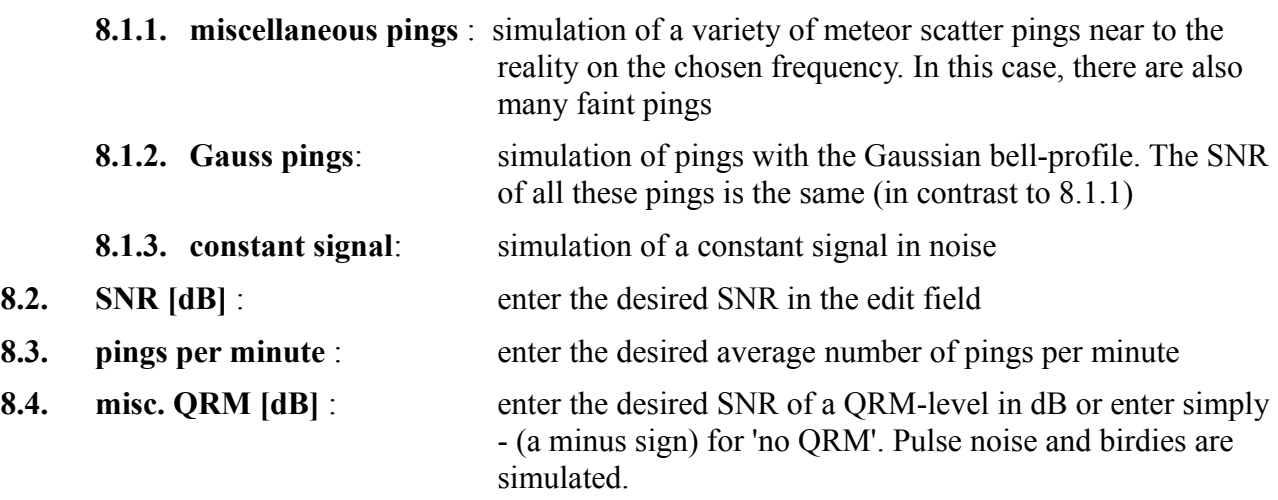

To simulate reality-near meteorscatter communication, two computers, both running PSK2k in simulation mode (with different callsigns, your call with /P and without for example), can be crossconnected with two audio cables. Two laptops with microphone can communicate via air.

The background of a transmitted message in the standard procedure segment of the PSK2k-GUI is colored red instead of **yellow** to give notice of a simulated output. The insertion of the channel simulator and this color are the only differences to the normal mode. There is an additional processor load by the channel simulator. This may lead to timing problems resulting in a shift of some output periods or sporadic misses of TX periods.

# **9. Checking the Interaction of PSK2k with the TRX Hardware**

## **9.1. Parameters**

Set the parameters in the Standard Parameter GUI according to chapter 7.

Choose the right **soundcard ID** (see 7.1)

Set the **AutoMode** to *manual* .

## **9.2. Computer Clock**

Check the computer clock. The difference to the UTC-minutes should be as low as possible because any difference to the clock of the other station is lost time for the communication. If you are on the calling frequency this time interval even will be stolen from all amateurs which hear your signal as QRM within their reveiving (half-)period. If synchronization of the computer clock with internet time is used check it's precision.

## **9.3. Test Received Audio**

Set the TRX-buttons of the PSk2k-GUI to *RX Only*. Switch your rig on and adjust the volume such that the value of the input volume display in the PSK2k-GUI is between -10 dB and +10 dB (background not black or red).

If the spectrum display shows one or more peaks (birdies) change the frequency of your receiver by about 500 Hz. The birdies in the spectrum should move then by the same frequency difference, but with inverse direction. No matter of birdies, go back to the frequency of your choice. PSK2k is very robust against birdies. Common PSK2k frequencies are 50.360 MHz and 144.360 MHz.

## **9.4. Test Signal Output**

Connect your earphones to the sound output of your computer. Select the standard message "QRZ de YourCall" by a single click on it and choose *TX 1st* or *TX 2nd* and check wheather PSK2k switches the output signal ON and OFF correctly.

## **9.5. Test TRX Control**

Connect the PTT of your TRX with the RS-232 interface. Choose the appropriate values for COMport and PTT in the Parameter-GUI. Choose *TX 1st* or *TX 2nd* and select a message to be sent, for example "QRZ de YourCall". The TX should go on air now in the chosen half-periods sending the generated signal on the soundcard output.

The PSK2k signal does not have a constant-amplitude. The TX-output power therefore must be adjusted to an SSB-level if the PA is peak-power limited (most solid-state PAs).

## **9.6. Check of Processor Load**

The PSK2k receiver needs considerable computational power. Figure 6 shows an example of PSK2k with change-over every 15 seconds and two different sampling rates.

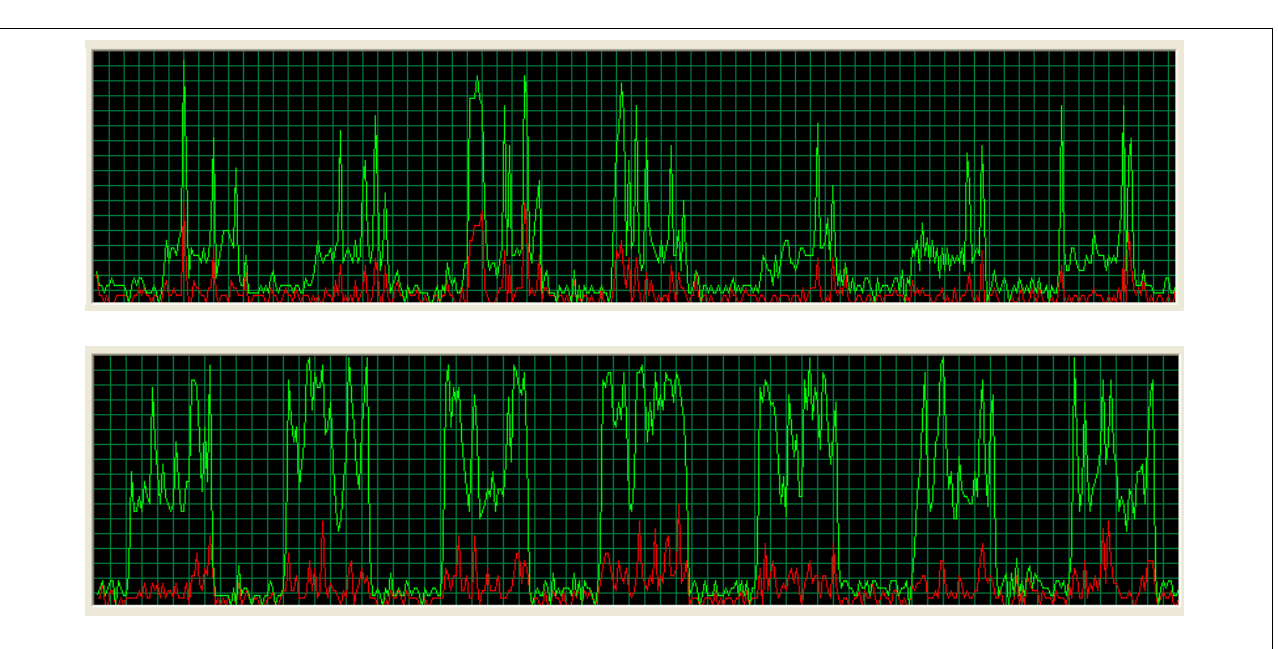

**Figure 6**. Processor load caused by PSK2k. It is a squarewave with low load in the transmission periods and a higher mean load in the receiving periods plus peak loads in case of detected pings. The mean load level of the receiver without the ping load depends on the chosen sampling rate. The upper figure was taken with a sampling rate of 16000, the lower with 48000. If your load looks more like that in the lower figure you should choose a lower sampling rate, 8000 for example.

The PSK2k receiver decodes the incoming signal continuously. If there are many pings or a burst then the receiver falls back in the receiving halfperiod. But it tries to catch up in the transmitting halfperiod. If the receiver does not succeed completely it discards the remaining signal and starts decoding the next period.

Set the parameter 'stop Burst' to ON if the processor looses to much time by decoding long bursts.

# **10. Making QSOs**

## **10.1 Starting QSOs**

Select *TX1st* or *TX2nd* in the bottom line of the main GUI. Turn the antenna into the desired direction and type this QTF into the edit field for QTF.

There are two ways to get active:

(a) Wait for a decoded CQ-call in the upper decoder window. A double-mouse-click on the decoded line will generate all entries of the standard procedure and it will automatically select the reply to this CQ as the next transmission. If you select the AutoMode *QSO* or higher the QSO now will run automatically.

(b) Start a CQ-call by pushing the CQ in the standard procedure. If the AutoMode *reply* is selected, replies to your CQ will appear in the third decoder window, the standard procedure is automatically generated, and the QSO runs automatically. Otherwise the reply is displayed in the second decoder window. Here double click on the decoded line to generate the standard procedure for the calling station. The QSO will now run automatically if the AutoMode *QSO* is selected. In a pile-up, all incoming calls will remain in the second decoder window until the QSOs are made. While running

a QSO in AutoMode *reply* , you can double click on one of the lines in the second decoder window to select the callsign you want to work next after the current QSO is completed.

You can change the AutoMode at any stage of the QSO. Select the AutoMode *manual* if you want to send a special private message edited in the last line of the standard procedure section. Such a message will only be decoded at the other end, if you are in a QSO, i.e. if the other station got a message of line 3 or line 4 of the standard procedure and actually runs your call as it's tocall.

## **10.2. Manual Entry of Callsigns, Report, and QTF**

Similar to FSK441 you can enter a callsign into the field **to call**. This is possible only in *manual*  mode. Pressing the *normal* button or the *contest* button will generate the corresponding standard procedure for the entered call. A standard procedure can be deleted by pressing the *clear* button (possible only in *manual* mode).

In manual mode the report is changed by repeatedly pushing the report. It is automatically generated in automatic operation and cannot be altered manually in that case.

The QTF should be updated manually whenever the antenna is turned to a new direction.

## **10.3. Mixed Normal / Contest QSOs**

If a station runs contest mode it sends contest reports. Reception of a contest report forces the QSOautomatic to reply with a contest report even if it runs in normal mode. If a contest station is called with a report, it replies with a contest report without roger. A manual operator should do the same.

## **10.4. Manual QSOs**

Set the AutoMode to *manual* . As in FSK441 you can select any individual message of the standard procedure by pressing the button to it's right side. Other than in FSK441, the PSK2k-program does not accept messages that violate the correct sequence if an AutoMode is selected ( *QSO* and more). Therefore you cannot send RRR before something like R 3dB has been received from the other station. At the other end, the PSK2k receiver would not decode a message which is outside the defined order of the standard procedure. The manual option only was implemented to cope with computer/program/rig problems. If everything works well, then at least the AutoMode *QSO* should be used because it's operation is faster and more reliable than a human can be.

# **11. The AutoMode**

As already mentioned in Chapter 5.4. there are four levels of automatic operation.

The first level *manual* corresponds to the operation of FSK441. In this mode you have to interpret the decoded information of the third decoder window by your own to support your decision on which line of the standard procedure should be sent next.

The second level *QSO* allows the fully automatic operation of the standard procedure after a QSO has been started.

The third level *reply* allows the PSK2k-program to generate and operate the standard procedure after a specific call to this station had been recorded. It is not necessary to call CQ in this mode. It is sufficient that some other station knows your QRG and period.

In the fourth level *CQ* PSK2k will call CQ whenever it is not in a QSO. Replies to the CQ will automatically lead to automatic operation of the corresponding standard procedures. If replies to your CQ are recorded from more than one station in the same period then the sequence of QSOs will be first-come-first-serve. The CO can be restricted to a limited series of COs starting periodically. Period and length of the QSO-series can be set with the parameters CQ period and CQs for as explained in chapter 7.2.

# **12. Automatic Setting of Period and TX1st / TX2nd**

If a station is in *Rx Only* mode, it listenes in both half periods 1st and 2nd. If a decoded CQ call is double-clicked, then the received information about the period is used to reset the local setting to that of the CQ-call, and the correct TX1st or TX2nd will also be chosen if the received ping is sufficiently far away from the changeover region (1.5 seconds). The previous settings are restored after the QSO

If a station is in both, *Rx Only* and *reply* mode, it must be called in the correct period length of that station. It is recommended to use periods of 30 seconds generally on 2m and 15 seconds on 6m in that case. But it can be called in either halfperiod *TX1st* or *TX2nd* . If the station in *Rx Only*  mode wants to monitor both halfperiods, but only reply to calls in *TX1st* , then the *reply* button can be clicked to *reply1st* or *reply2nd* or back to *reply* . This is especially useful on a calling frequency, where only *TX2nd* should be used in central Europe.

## **13. Files**

All files used and generated by PSK2k are located in the same folder. The location depends on the system you use. Usually it is something like ... "your private folder"\documents\MATLAB\PSK2k. The pathes to all files are printed into the DOS-window at program start.

## **13.1. PSK2k.exe**

This is the PSK2k program to be executed on your computer. At it's first start it will be unpacked internally which may take a while, please be patient.

## **13.2. decodedtext.txt**

This text file prints all messages which are decoded by the PSK2k program in chronological order. The line format is as follows (# means number of successful decodings of the same message in the last 10 minutes):

 time # Δf dB address de call report nr. locator QTF PWR ANT **12:26:25 2 +37 -1 DJ5HG de SM2CEW R 6dB <8 017 KP15CR 210° 500W 15dB**

time is in UTC.  $\#$  is the number of decodes of the displayed text within the last 10 minutes.  $\Delta f$  is the deviation between the frequency of the decoded signal and your RX frequency.  $\Delta B$  is the SNR of the received codeword. The received report consists of the R and the SNR in dB. In contest mode the number of decodes at the other end is added.

## **13.3. log.txt**

PSK2k automatically gererates a logfile with lines of the following format:

**startconnect conf stop callsign rptsent sent QTF rptrcvd rcvd locatr QTF pwr ant distance 14:22 14:25 14:29 14:30 GW4WND 0dB <4 022 240° R6dB <8 136 IO82KM 210° 500W 15dB 932km**

## **13.4. prefixpriority.txt**

This text file may be edited by the operator prior to operation in the auto mode. It lists the mostwanted prefixes line-by-line in descending order. The PSK2k-program only uses this file if there are more than one replies to your CQ in the same receiving period. For example, the author's list could

be:  $5A$ 7X 3V OJ0 OH0M  $C<sub>3</sub>$ HV T7

## **13.5. decodedcalls.mat**

This is an internal file for managing all callsigns that were recently decoded. Do not change or delete this file.

## **13.6. decodedcalls.txt**

This is a textfile which can be opened by the menu File / show decoded calls (see chapter 6.1)

## **13.6. PSK2k\_parameters.mat**

This is used to save the actual parameters. If you delete this file, PSK2k will start using the default settings. If PSK2k does not start, please delete this file (or rename it for later restauration) and try to start PSK2k again.

## **13.7. PSK2k\_UserGuide.pdf**

This is the document you currently are reading.

## **13.8 records**

This folder contains all wave files automatically recorded (Operating Parameter SAVE) or manually taken with the save button *save audio* , and all screenshots taken with the save button *save graphic* of the PSK2k-GUI.

All records are taken mono with samplingrate 8000 and one byte per sample. The filenames are assembled as follows:

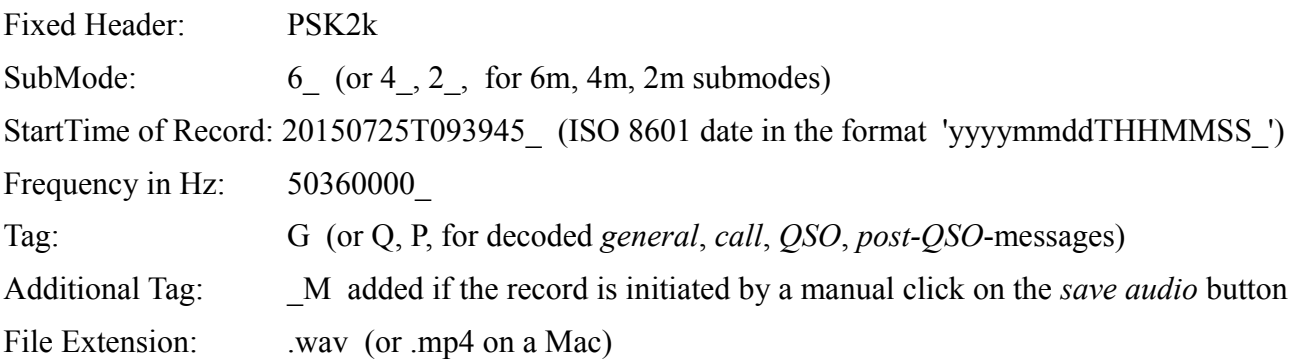

In case of different decodes within the same record, the '\_Q' for QSO-information supercedes the others, and a '\_C' for call to this station supercedes a decode for the general decoder window ('\_G').

# **14. Resuming a QSO after Program Failure or TimeOut**

PSK2k is a complex program with many different options. It is impossible to test such a program under all situations. Several probable problems with the soundcard are eliminated by automatic failure detection and restart. But surely, many bugs remained undetected. If the program fails, please try to characterize what had happened.

If the failure occured within a running and not completed QSO do the following:

- (1) Restart the program if the program failed. Start with (2) in case of a timeout.
- (2) Select *manual* operation
- (3) Type the callsign of the other station into the field of *to call:*
- (4) Select the same report as before by clicking on the report: 0dB 3dB 6dB
- (5) Select the same #pings as before
- (6) Type in the same QTF as before
- (7) Click the *normal* button or the *contest* button to generate the standard procedure messages
- (8) Select the message to be sent next by clicking on it
- (9) Select *TX 1st* or *TX2nd*

Be aware that you are in manual mode now. If the QSO traffic is running again in both directions, you can select a different auto mode of your choice, for example *QSO* .

## **15. The Rate of False Decodes**

PSK2k does not search for pings or bursts by some sort of pattern recognition. In contrast, the audio input signal is continuously decoded. This way PSK2k in principle can decode about 7 received packets per second. That is nearly one million potential decodes per day. This huge number is reduced by an internal significance level of the synchronization to about 100000 sync hits per day in pure Gaussian noise. None-Gaussian noise can increase the number of hits. All these hits would lead to false decodes in the display if there would not be the check bits and the plausibility checks. Extensive tests over many weeks of continuous operation showed a very low rate of false decodes at both ends. Even running PSK2k on a heavily used QRG in an SSB-contest over 24 hours gave no decodes. Nevertheless, there still is a small probability of getting syntactically correct false decodes in the display. And the probability will be increased, if many stations are active on the same frequency.

#### **15.1. Non-Fatal False Decodes**

The most probable false decodes are of the type

TOCALL de MYCALL : free text of 10 characters

In the automode they have no relevance. In manual mode such messages also have no relevance because it is extremely improbable that they display a senseful text which has influence on the operator's choice of messages.

Also false QSTs like

QST: L7NCD6ADRF

can occur. QSTs are messages to all operators. They do not carry any QSO information, and they are simply displayed by the PSK2k program without notice of their contents. A QST message will not be displayed, if the SNR is less than 0dB. But it is stored for later comparison. If it occurs once more then it is displayed independently of it's SNR.

False decodes of the types

CQ de CALLSIGN or QRZ de CALLSIGN

can occur. Most of them violate the syntax of amateur callsigns. The plausibility check usually prevents their display.

Strong birdies can lead to the all-zeros codeword, which is decoded to

QST: //////////

This message is forbidden and never displayed.

False decodes of the type

mycall de falsecall

with a correct mycall but false calling call with or without report also can occur. Automatic reply requires at least two decodes of the same callsign if the SNR is less than 0dB. That guarantees sufficient security against QSOs with aliens. If however such a QSO is started the alien of course does not answer, and the QSO will finally be stopped by QSO-timeout.

## **15.2. Fatal False Decodes**

A fatal decode is a decode which leads to a confirmed but yet invalid QSO. Such false decodes in principle can occur, but they should be extremely rare.

*The practical rate of detected non-fatal false decodes of PSK2k V8.0 is about 0.25 per day of continuous operation. A fatal false decode never was reported.*

## **16. PSK-Reporter**

Philip Gladstone, N1DQ, runs the PSK-Reporter system, which collects reception reports and displays them according to different options. As an example, Figure 7 shows a map (in this case for reports of the PSK21-mode on 14068000 Hz).

PSK2k can automatically send datagrams with decoded callsigns via the internet to the PSK-Reporter. The user must explicitely allow this by setting PSK-Reporter to ON (in the menu bar). You also should enter the actual dial frequency into the edit-field at the upper-right edge of the decoder window (in Hz, version 7 and later in MHz):

The background of the edit field is gray, if the

144360000 frequency: Hz.

automatic report is set OFF, and light-green otherwise.

The reporter goes to OFF if you set the simulator ON (by entering some SNR).

PSK2k sends the following information via the internet:

![](_page_20_Picture_127.jpeg)

PSK2k sends this information with the datagram protocol. This is a one-way-communication. To get the information back, you have to open<https://pskreporter.info/pskmap.html>or something else.

![](_page_20_Figure_2.jpeg)